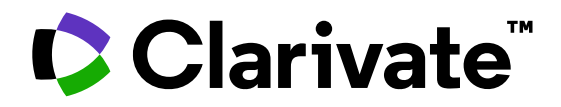

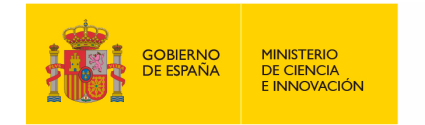

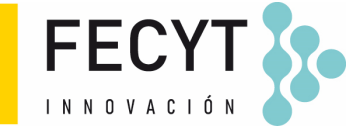

# **Formación de Web of Science**

Sesión D1 – Buscar y analizar las publicaciones de una institución (Nivel Avanzado)

Anne Delgado 04/10/2023

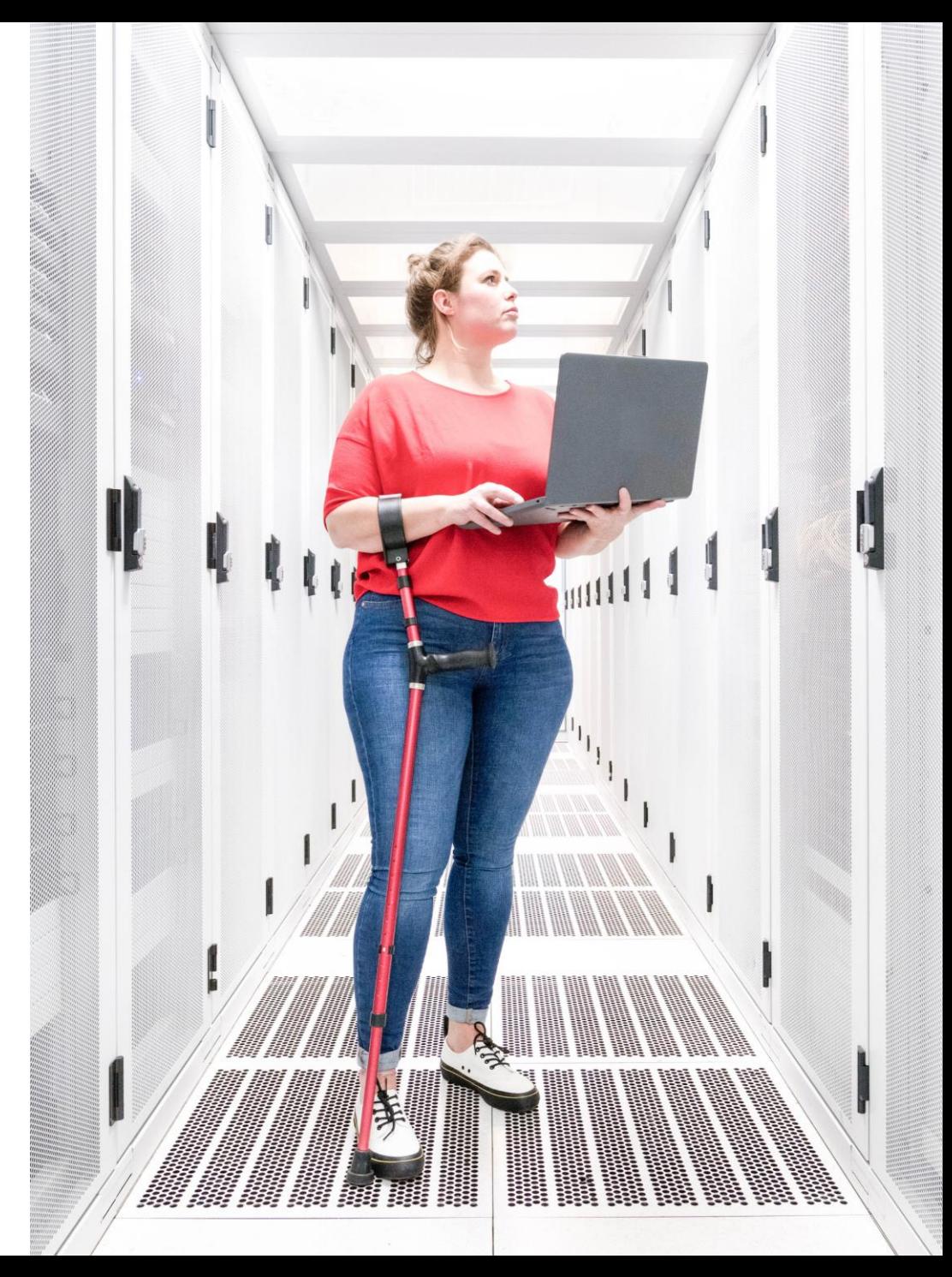

# **Sesión D1 – Buscar y analizar las publicaciones de una institución (Nivel Avanzado)**

- Buscar por afiliación
- NUEVO Adición automática de "departamentos"
- Buscar por dirección
- Refinar por fecha de publicación final o fecha de acceso anticipado
- Exportar datos con APIs
- Analizar las publicaciones y artículos citantes para recopilar información estratégica

# **Sesión D1 – Buscar y analizar las publicaciones de una institución (Nivel Avanzado)**

- Buscar por afiliación
- NUEVO Adición automática de "departamentos"
- Buscar por dirección
- Refinar por fecha de publicación final o fecha de acceso anticipado
- Exportar datos con APIs
- Analizar las publicaciones y artículos citantes para recopilar información estratégica

# **¿Qué es una afiliación en Web of Science?**

- **Buscar una afiliación permite encontrar las publicaciones con las diferentes variantes de dirección**
- **Hay más de 14.000 afiliaciones unificadas en la Web of Science**

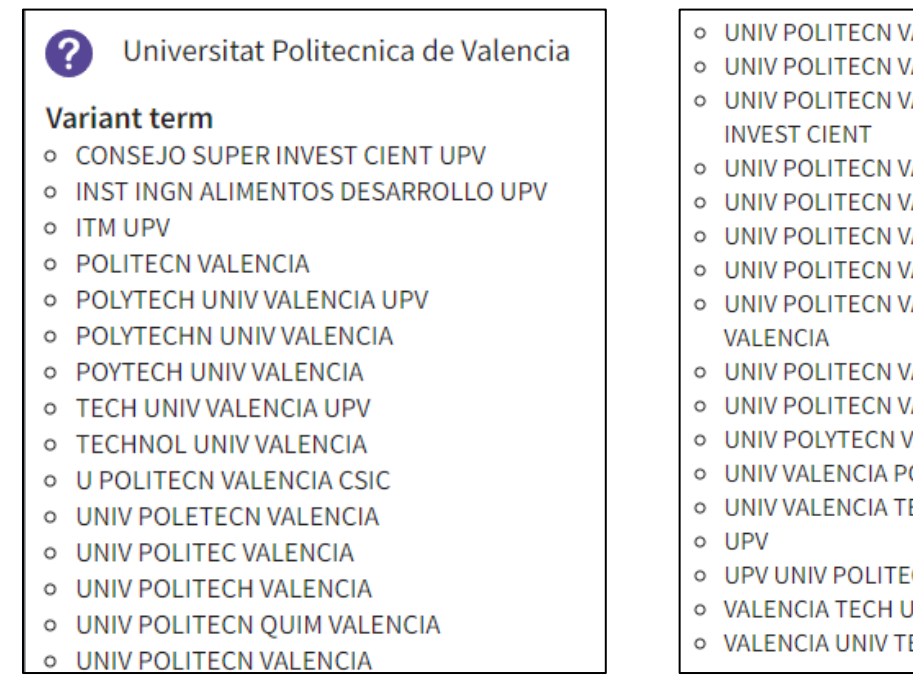

- O UNIV POLITECN VALENCIA COMAV UPV
- O UNIV POLITECN VALENCIA COMUNICAC
- O UNIV POLITECN VALENCIA CONSEJO SUPER
- 
- **O UNIV POLITECN VALENCIA CSIC**
- **O UNIV POLITECN VALENCIA EPSA**
- O UNIV POLITECN VALENCIA ESPANA
- **O UNIV POLITECN VALENCIA LIB**
- O UNIV POLITECN VALENCIA UNIV POLITECN
- **O** UNIV POLITECN VALENCIA UPV
- O UNIV POLITECN VALENCIA UPVLC
- O UNIV POLYTECN VALENCIA
- **O UNIV VALENCIA POLITECN**
- O UNIV VALENCIA TECHNOL
- O UPV UNIV POLITECN VALENCIA
- O VALENCIA TECH UNIV
- O VALENCIA UNIV TECHNOL

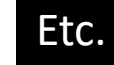

La lista de variantes que se muestran en la Web of Science no es la lista completa

Póngase en contacto con nuestro equipo de soporte si desea revisar la lista completa de variantes y reglas de unificación

# **¿Cómo se busca por afiliación?**

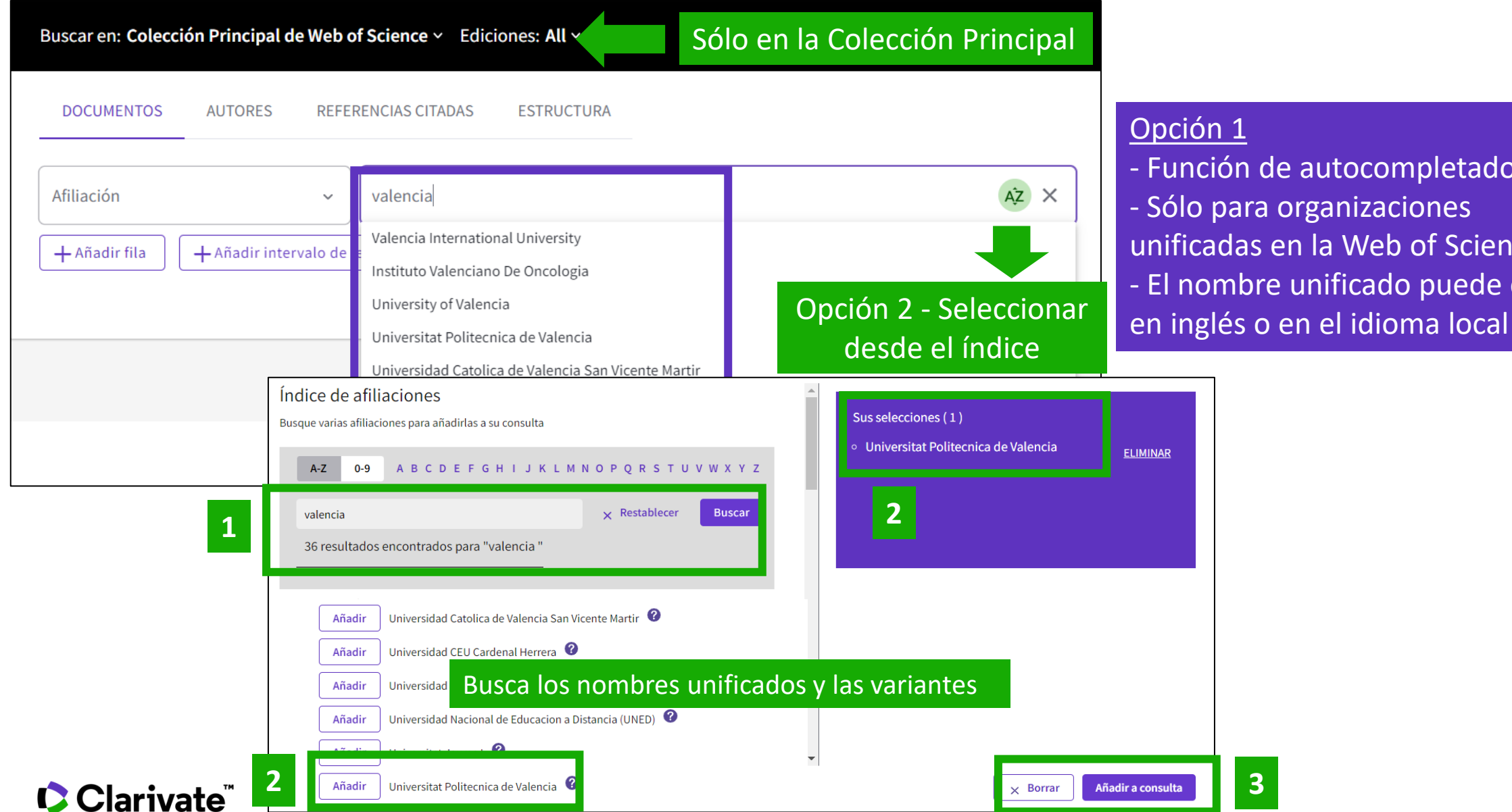

#### Opción 1

- Función de autocompletado - Sólo para organizaciones unificadas en la Web of Science - El nombre unificado puede estar

# **Buscar las publicaciones de una institución**

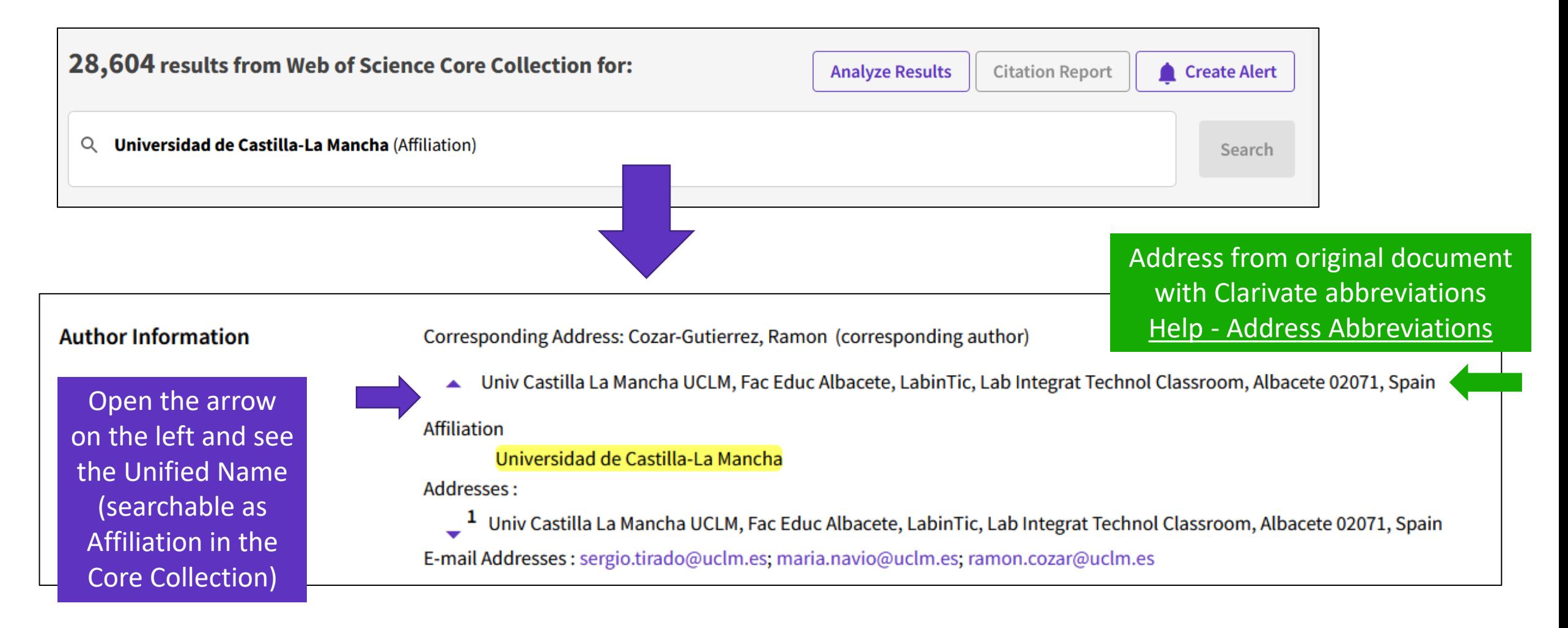

# **Sesión D1 – Buscar y analizar las publicaciones de una institución (Nivel Avanzado)**

- Buscar por afiliación
- NUEVO Adición automática de "departamentos"
- Buscar por dirección
- Refinar por fecha de publicación final o fecha de acceso anticipado
- Exportar datos con APIs
- Analizar las publicaciones y artículos citantes para recopilar información estratégica

# **Expanding organization unification by adding "Departments"**

- To improve search and discovery, Web of Science is expanding organization unification depth to include 'departments' for author affiliations. To do this Web of Science has algorithmically mapped department data indexed in the author affiliations to standardized and unified forms of the department name and included existing organization hierarchies that may not be included in the article's metadata. With this release ~8500 main/parent organizations will resolve to ~73,000 lower-level organizations. We will continue to expand the department unification for more organization and department in future releases.
- **"Departments" are seeded from Ringgold Identity database and added to all document addresses in the Core Collection (all years)**
- August release is the first phase of a multi-phased project that will include InCites support later:
	- $\circ$  This initial release provides retrospective coverage through July 20, 2023
	- o Prospective coverage coming Oct 2023, including backfill to July 21st
- **Top level organizations are not changing and "Departments" is a generic term that also includes schools, faculties, etc.**

# **Expanding organization unification by adding "Departments"**

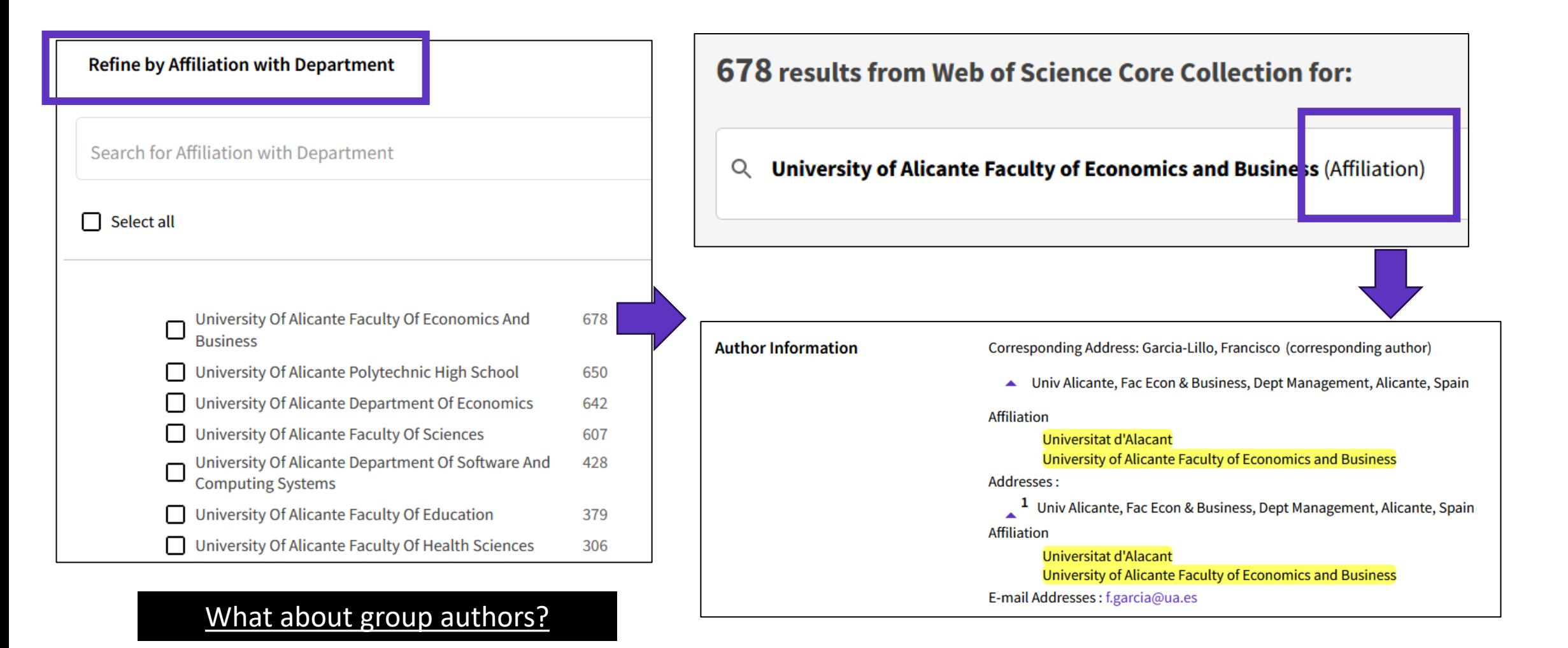

# **Expanding organization unification by adding "Departments"**

**Analyze Results** 

As a consequence, an affiliation search (whether basic or advanced with the OG tag) will return also results for departments, and you will be able to analyze results by affiliations or affiliations with departments

9.514 results from Web of Science Core Collection for:

Q Universitat d'Alacant (Affiliation)

How to direct "Department" feedback? Inquiries should be submitted using [unification.projects@clarivate.com](mailto:unification.projects@clarivate.com)

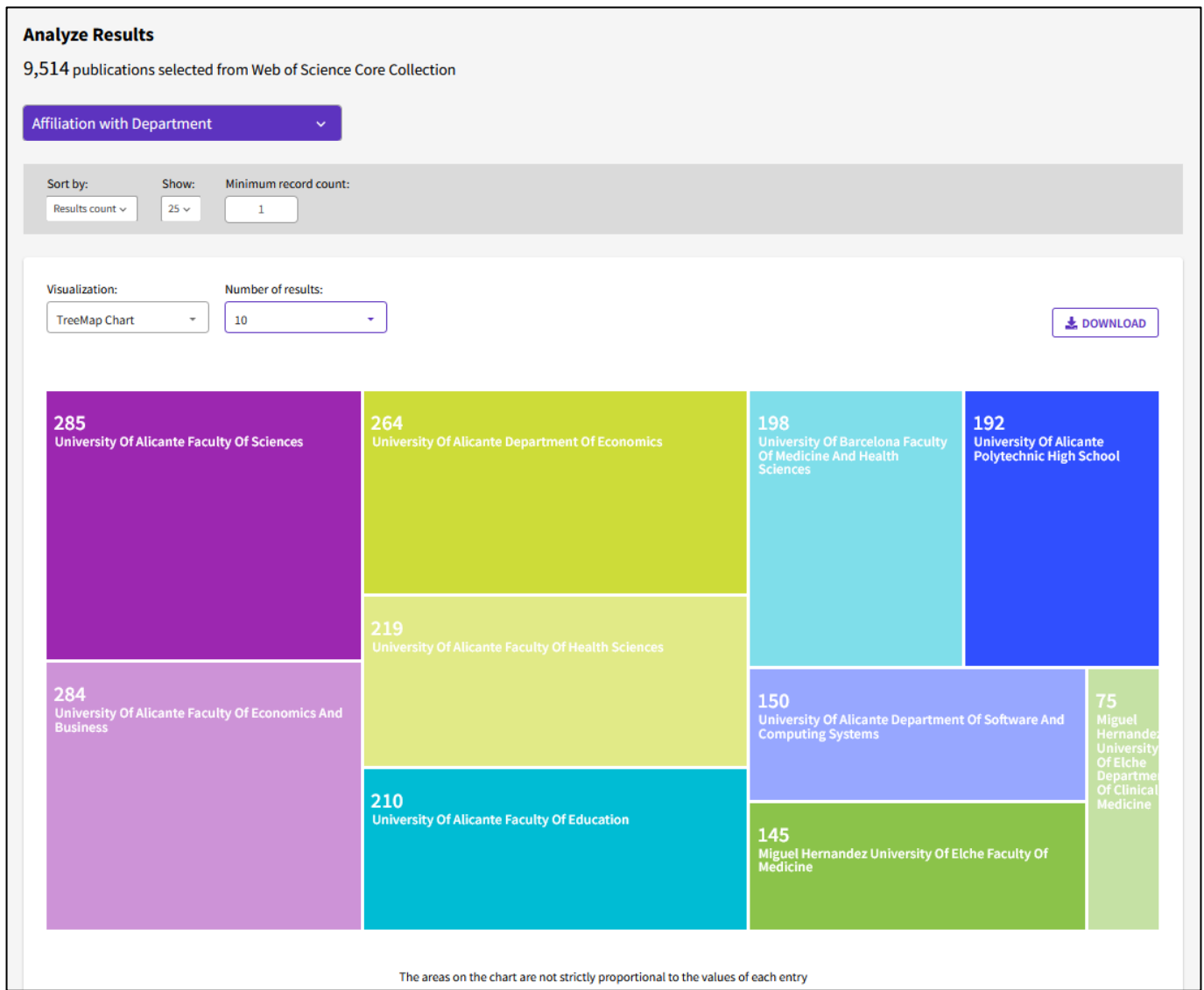

# **Sesión D1 – Buscar y analizar las publicaciones de una institución (Nivel Avanzado)**

- Buscar por afiliación
- NUEVO Adición automática de "departamentos"
- Buscar por dirección
- Refinar por fecha de publicación final o fecha de acceso anticipado
- Exportar datos con APIs
- Analizar las publicaciones y artículos citantes para recopilar información estratégica

## **Buscar en el campo Dirección**

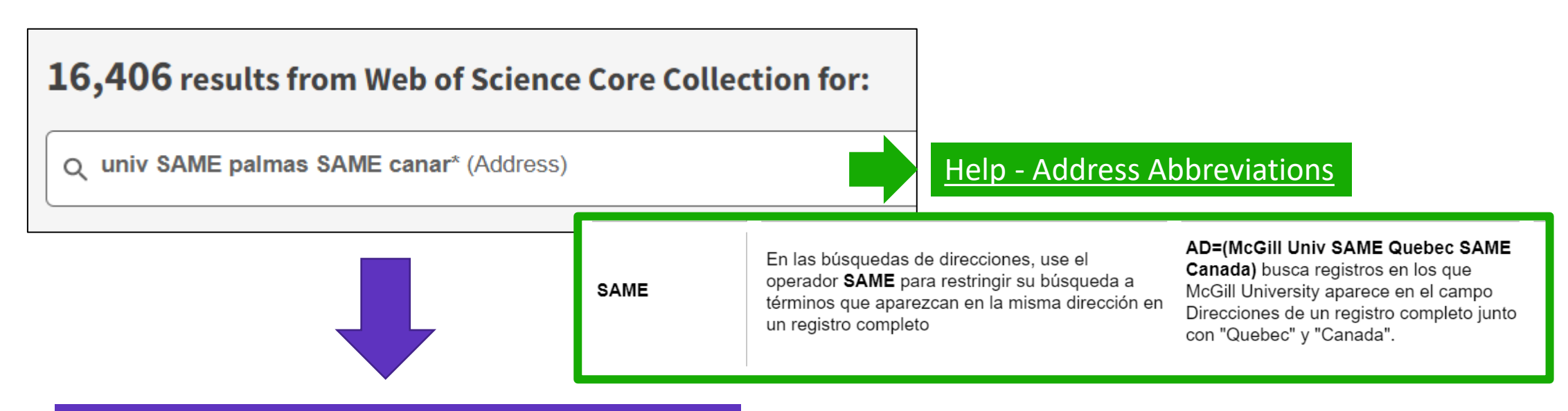

## Publicaciones de varias instituciones

#### Addresses:

Univ Las Palmas Gran Canaria, Inst Tourism & Sustainable Econ Dev, Las Palmas Gran Canaria, Spain

Addresses:

Univ Zaragoza, Dept Appl Math, Las Palmas Gran Canaria, Spain

Addresses:

<sup>1</sup> Complejo Hosp Univ Insular Maternoinfantil, Dept Dermatol, Las Palmas Gran Canaria, Spain

# **Sesión D1 – Buscar y analizar las publicaciones de una institución (Nivel Avanzado)**

- Buscar por afiliación
- NUEVO Adición automática de "departamentos"
- Buscar por dirección
- Refinar por fecha de publicación final o fecha de acceso anticipado
- Exportar datos con APIs
- Analizar las publicaciones y artículos citantes para recopilar información estratégica

# **Refinar por fecha de publicación o fecha de indexación**

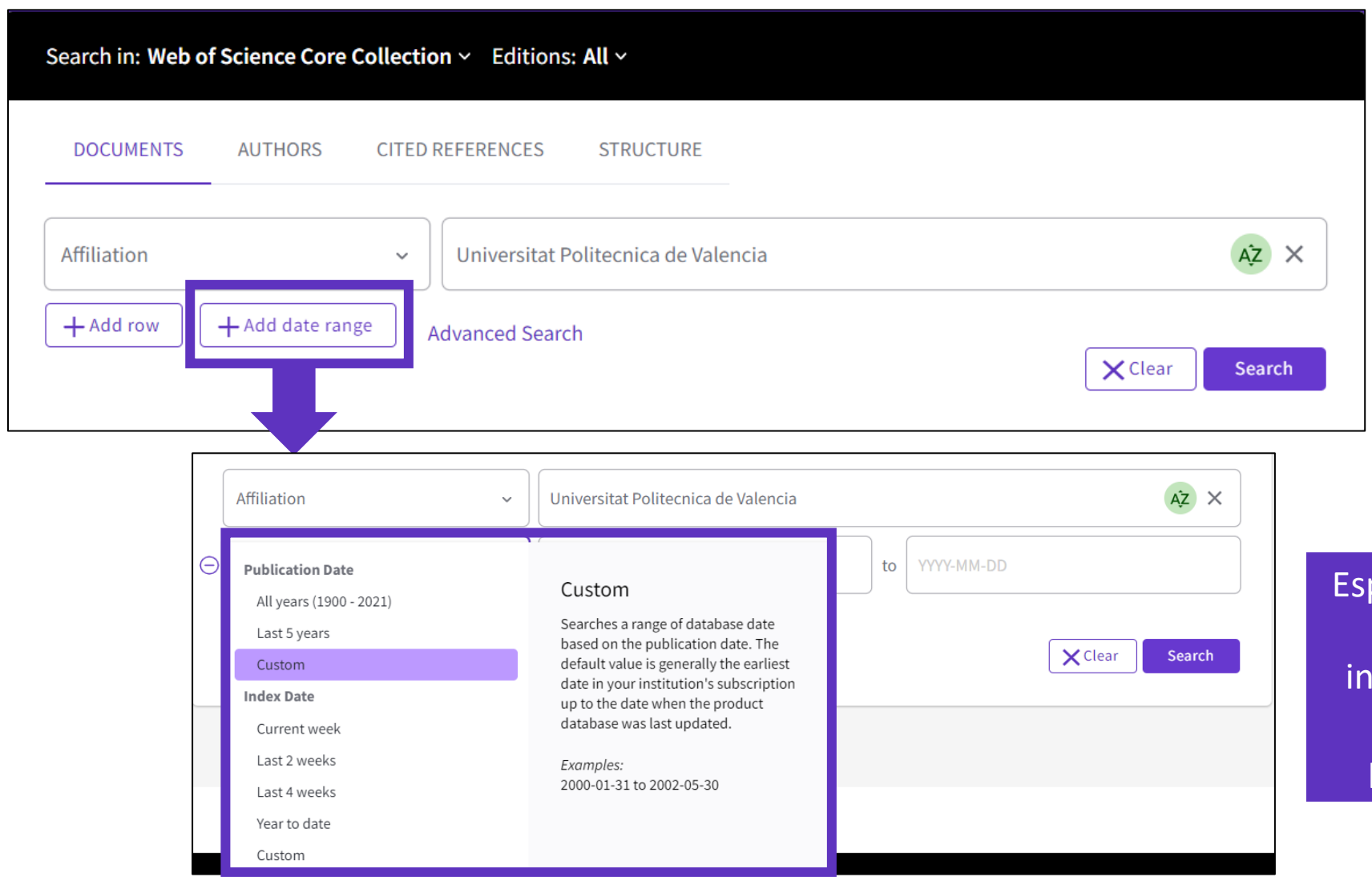

pecially useful to track books and proceedings which tend to be dexed later than journal articles (mainly depending on when publishers send the data to us)

## Clarivate<sup>"</sup>

# **Entender el acceso anticipado**

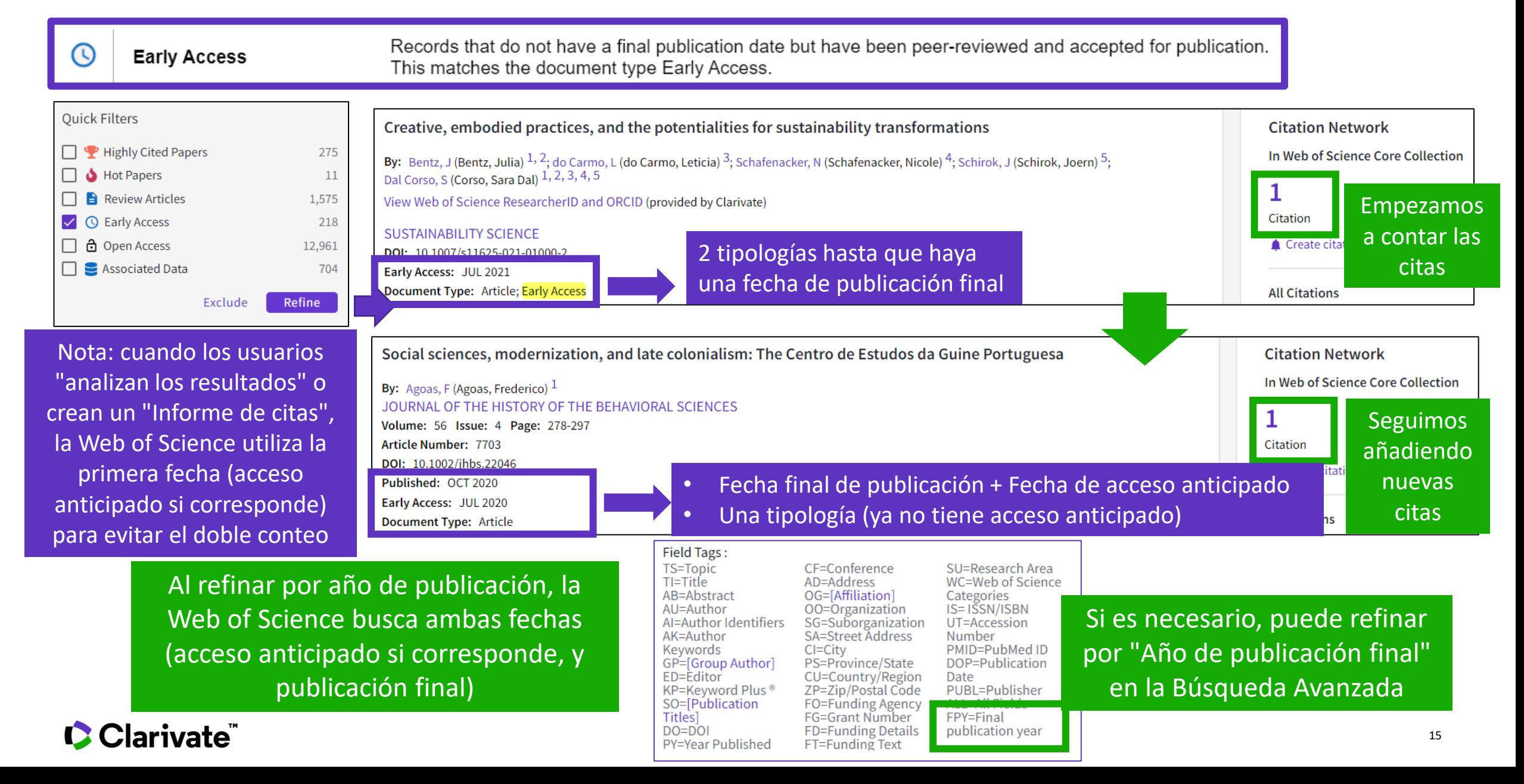

# **Sesión D1 – Buscar y analizar las publicaciones de una institución (Nivel Avanzado)**

- Buscar por afiliación
- NUEVO Adición automática de "departamentos"
- Buscar por dirección
- Refinar por fecha de publicación final o fecha de acceso anticipado
- Exportar datos con APIs
- Analizar las publicaciones y artículos citantes para recopilar información estratégica

# **An article record**

### In Web of Science platform user interface

#### Scikit-learn: Machine Learning in Python

By: Pedregosa, F (Pedregosa, Fabian)  $[1]$ ; Varoquaux, G (Varoquaux, Gaeel)  $[1]$ ; Gramfort, A (Gramfort, Alexandre)  $[1]$ ; Michel, V (Michel, Vincent)  $[1]$ ; Thirion, B (Thirion, Bertrand) [1] Grisel, O (Grisel, Olivier) [2] Blondel, M (Blondel, Mathieu) [3] : Prettenhofer, P (Prettenhofer, Peter) [4] : Weiss, R (Weiss, Ron) [5] : Dubourg, V (Dubourg, Vincent) [6] : ... More View Web of Science ResearcherID and ORCID (provided by Clarivate)

#### JOURNAL OF MACHINE LEARNING RESEARCH

Volume: 12 Page: 2825-2830 Published: OCT 2011 Indexed: 2011-10-01 **Document Type: Article** 

#### Abstract

Scikit-learn is a Python module integrating a wide range of state-of-the-art machine learning algorithms for medium-scale supervised and unsupervised problems. This package focuses on bringing machine learning to non-specialists using a general-purpose high-level language. Emphasis is put on ease of use, performance, documentation, and API consistency. It has minimal dependencies and is distributed under the simplified BSD license, encouraging its use in both academic and commercial settings. Source code, binaries, and documentation can be downloaded from http://scikit-learn.sourceforge.net.

#### Keywords

Author Keywords: Python; supervised learning; unsupervised learning; model selection

**Author Information** 

Corresponding Address: Pedregosa, Fabian (corresponding author)

▼ CEA Saclay, INRIA Saclay, Bat 145, F-91191 Gif Sur Yvette, France

#### **Addresses:**

- <sup>1</sup> CEA Saclay, INRIA Saclay, F-91191 Gif Sur Yvette, France  $\mathbf{v}$ 
	- 2 Nuxeo, F-75020 Paris, France
- Kobe Univ, Kobe, Hyogo 6578501, Japan
- Univ Weimar, D-99421 Weimar, Germany  $\overline{\phantom{a}}$
- $\blacktriangledown$ 5 Google Inc, New York, NY 10011 USA

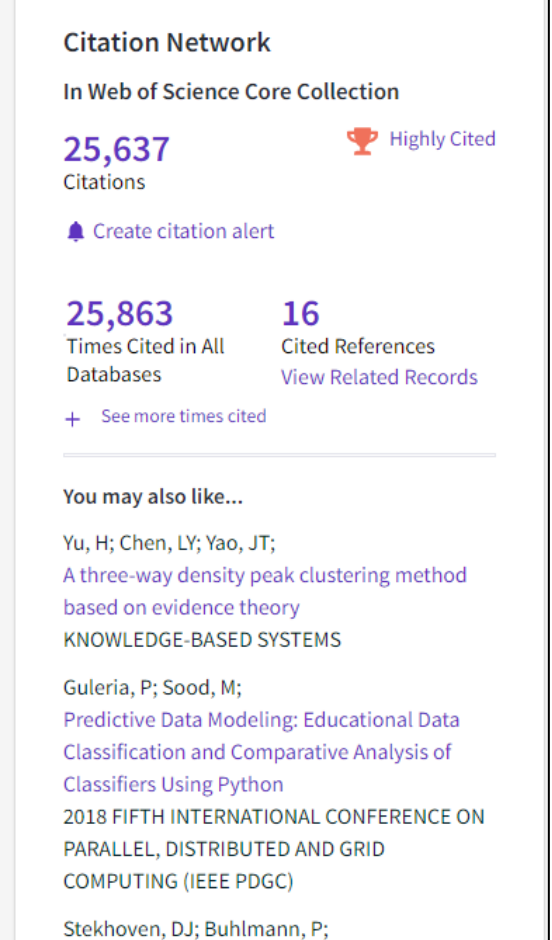

MissForest-non-parametric missing value

# **The same article record**

But the metadata obtained using Web of Science Expanded API

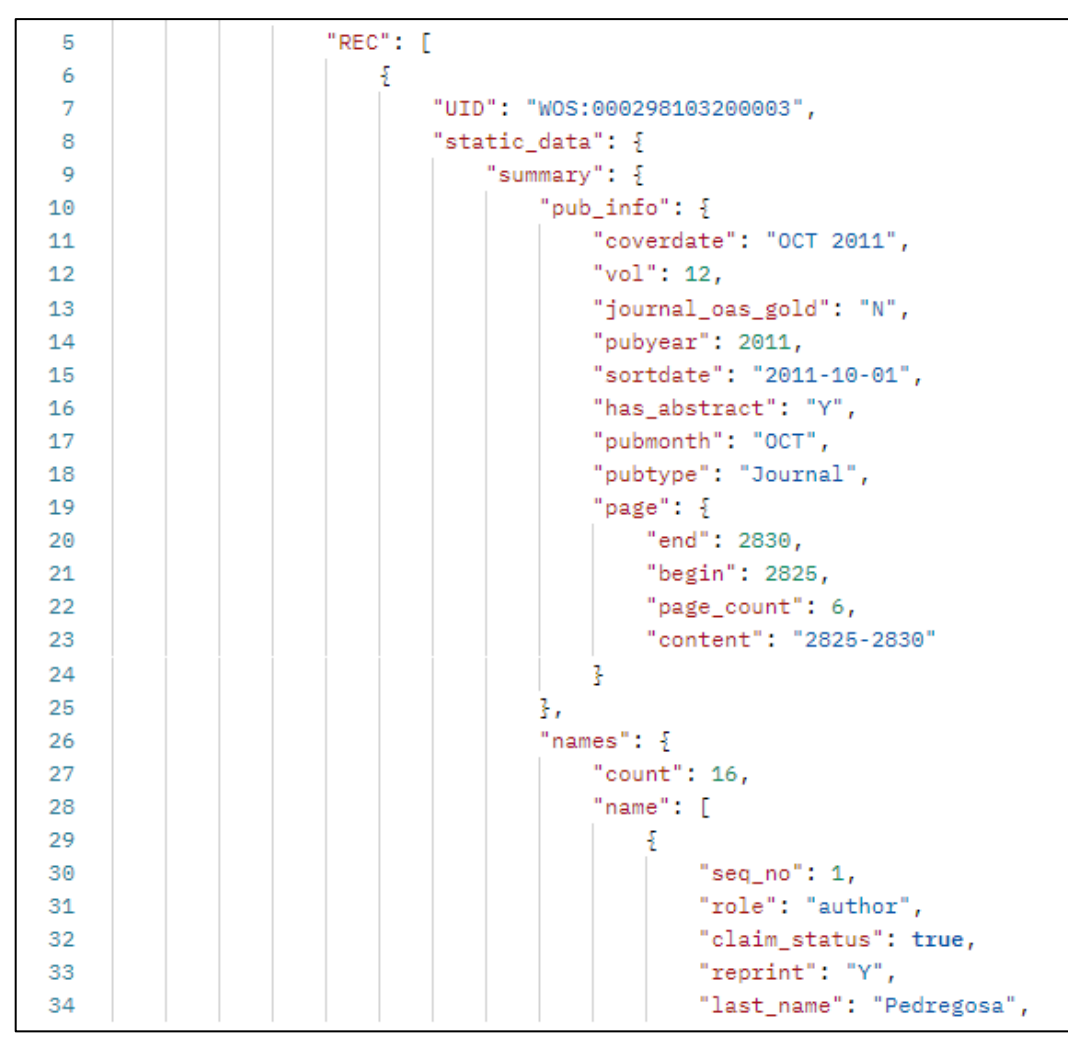

• This is only a fragment of the full record data

Every piece of metadata is stored in a dedicated field and can be retrieved for further data operations

## **Accessing our data**

There are several ways you can access our carefully curated, publisher neutral, **Web of Science** data.

Depending on your needs, you may achieve them by using one, or you may require a combination of several.

### **The Web of Science Platform**

Either the Core Collection or a selection of the many databases.

### **APIs**

We provide on demand, open-standard direct database access, to all Web of Science editions and years through our Web Services APIs.

### **XML formatted data**

For large Web of Science edition backfiles, we provide our data in XML format, which includes granular Web of Science publication metadata.

#### **Custom Data**

Obtain specialised data reports, or dashboards, to suit one-time, or ongoing needs.

# **Difference between user interface and API**

General approach

## **Web of Science platform user interface**

Any task designed for human brain:

- Running a topical search in Web of Science
- Filtering results
- Selecting the most relevant search results
- Clicking through to the full text document to read it

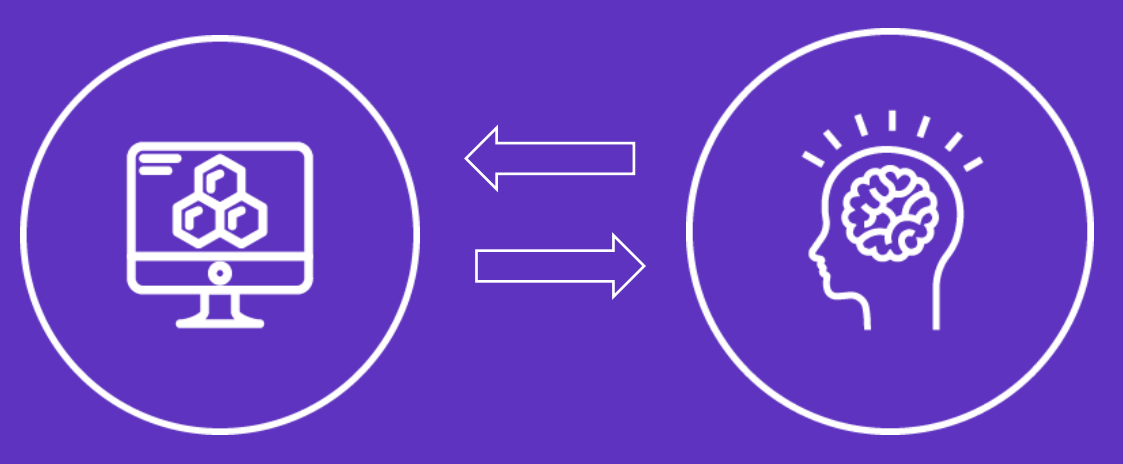

## **API (Application Programming Interface)**

Any task on which computer works more efficiently:

- Routine calculations
- Extracting only necessary data fields
- Combining Web of Science data with external data for further analysis

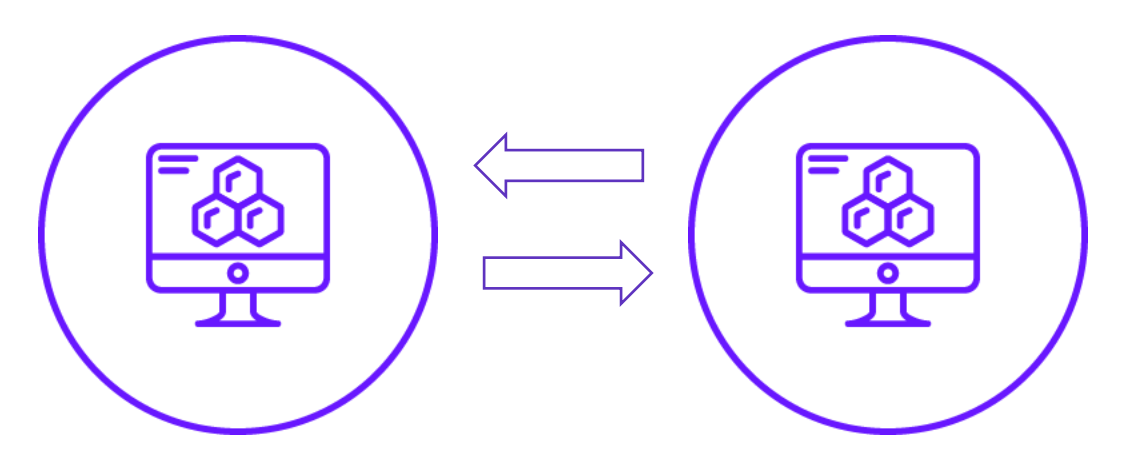

# **Web of Science APIs and custom data**

### Make confident, evidence-informed decisions **Fig. 1.1 Container and Containers** of the How can we collect reliable publications data for

- Populate your business intelligence systems with accurate data that you can easily update to improve assessment and reporting.
- Assess the research landscape and scan the horizon for emerging technologies.
- Save time cleaning data to perform large scale scientometric analyses.

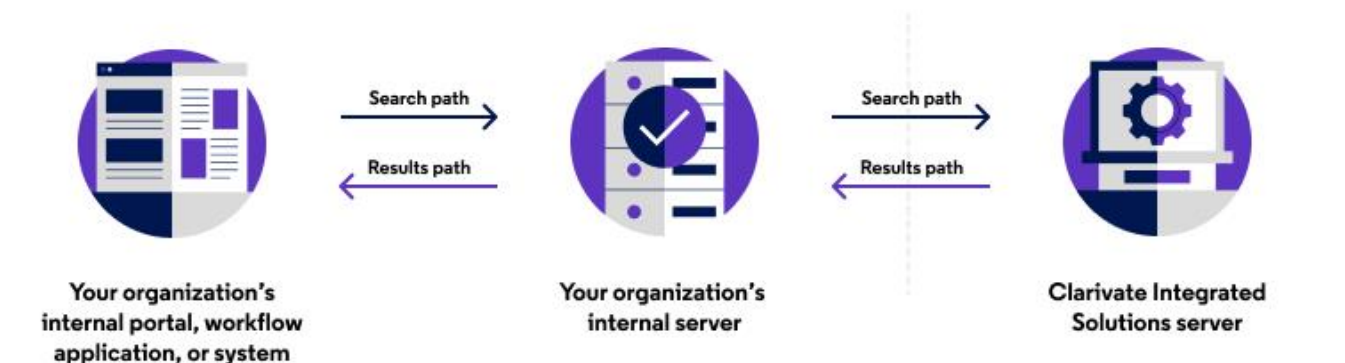

### **Key questions**

- researchers and departments across our institution?
- How can we monitor open access compliance and uptake?
- How can we assess research outputs and performance within our current systems?
- Where can we find reliable publications data for big data analytics and bibliometrics projects?
- How can we automate the process of updating our website and institutional repository?

#### **Features and data sources**

- APIs are available for most Web of Science platform databases.
- Custom data can be prepared to your specifications for your specific project.

**Information about APIs**

<https://clarivate.com/webofsciencegroup/solutions/xml-and-apis/>

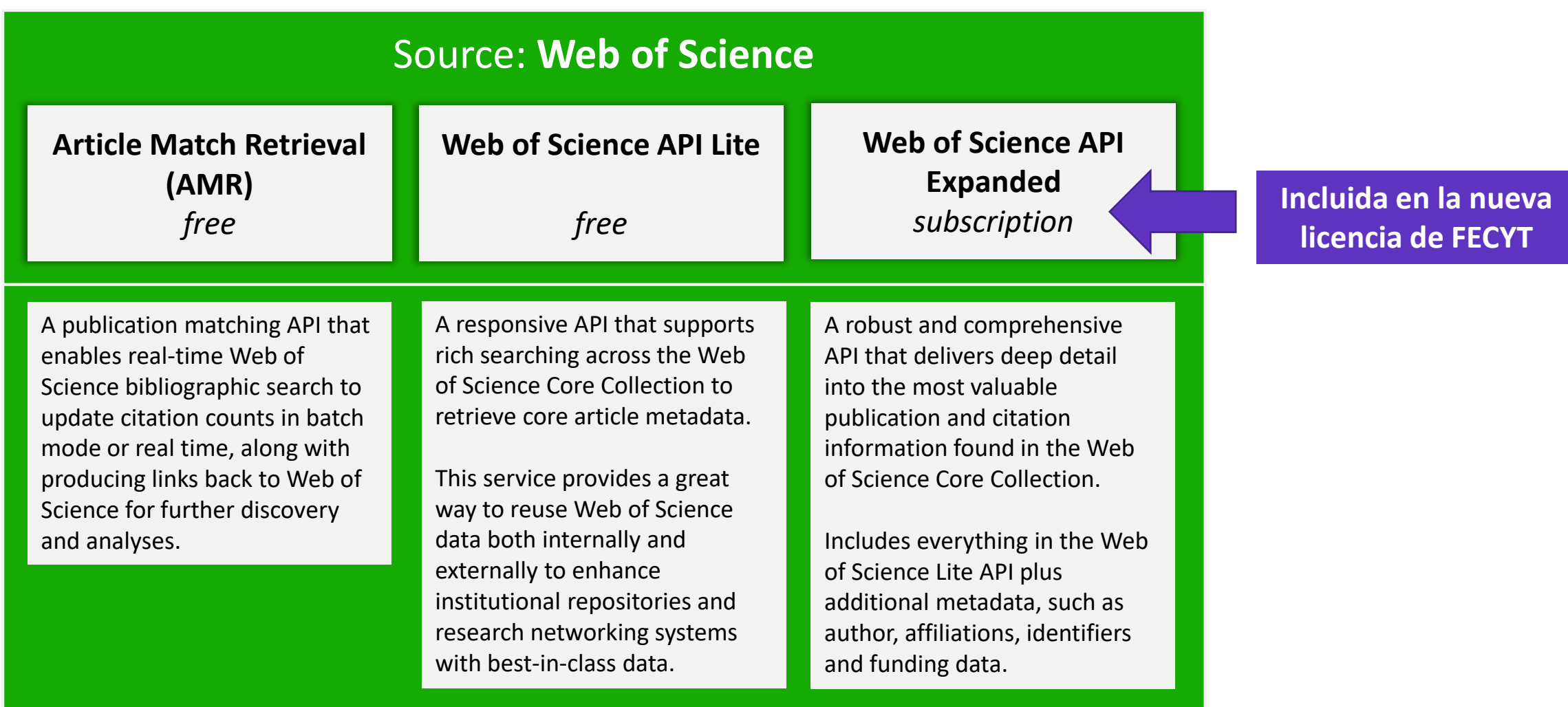

# **Web of Science API data fields**

For Web of Science Core Collection; may vary for other databases

*Bold = available for public display*

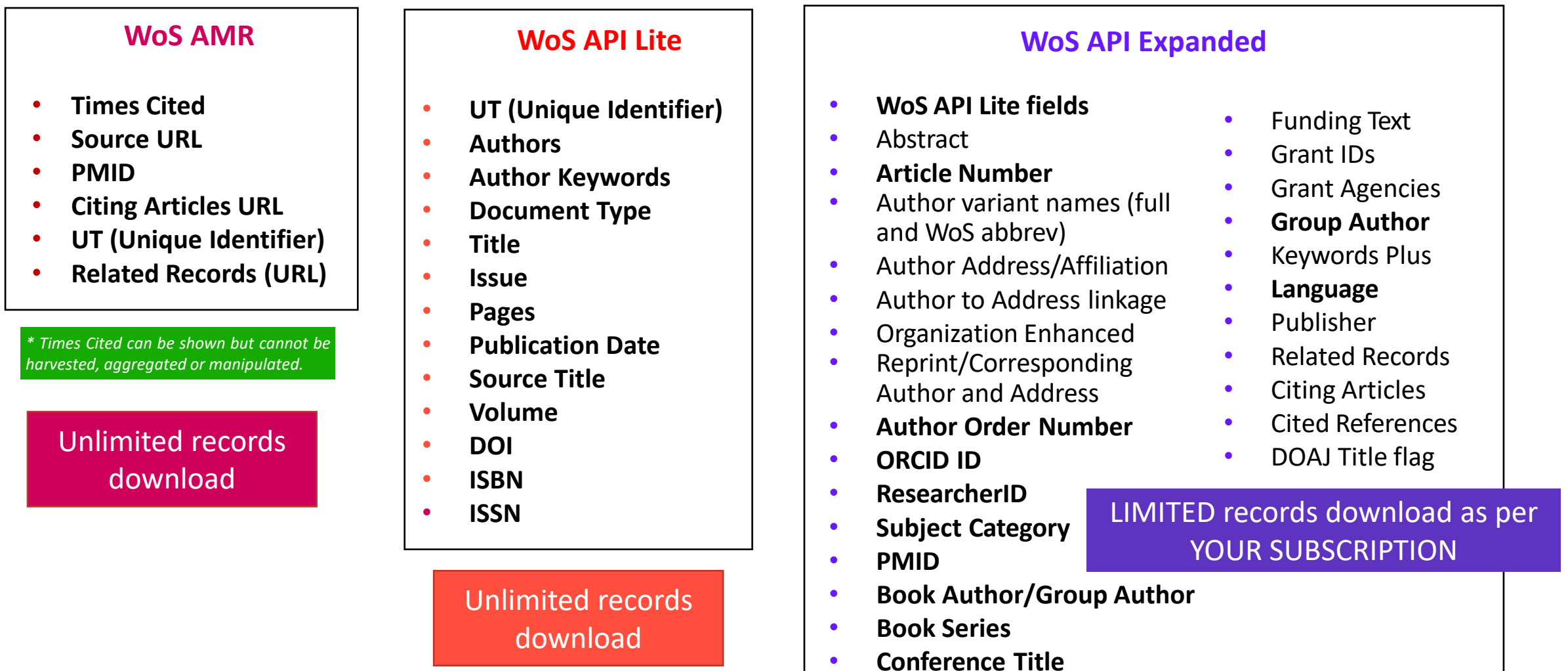

• **Editor**

## **Web of Science API portfolio going forward**

## **Web of Science API Lite**

This API supports advanced search of the Web of Science Core Collection and retrieval of basic article-level metadata. Reuse this data in publicly available applications, including institutional repositories and research network systems.

## **Article Match Retrieval**

The Links Article Match Retrieval Service (AMR) provides real-time metadata checking. This enables you to create article-level links to the Web of Science from external systems and retrieve quoted numbers from the Web of Science. article-level links to the<br>Web of Science from

## **Web of Science Starter API**

This API replaces the previous Links Article Match Retrieval (Links AMR) and Web of Science API Lite service. It is based on REST (Representational State Transfer) architecture standards

The Web of Science ™ Starter API allows you to check bibliographic metadata such as DOI, author, source title, etc. in real time against the Web of Science Core Collection and other Web of Science databases. This makes it possible to build articlelevel links to the Web of Science from external systems and retrieve data on the number of citations from the Web of Science..

## **C** Clarivate

https://clarivate.com/webofsciencegroup/solutions/xml-and-apis/

# **Web of Science Starter API Plans**

https://developer.clarivate.com/apis/wos-starter

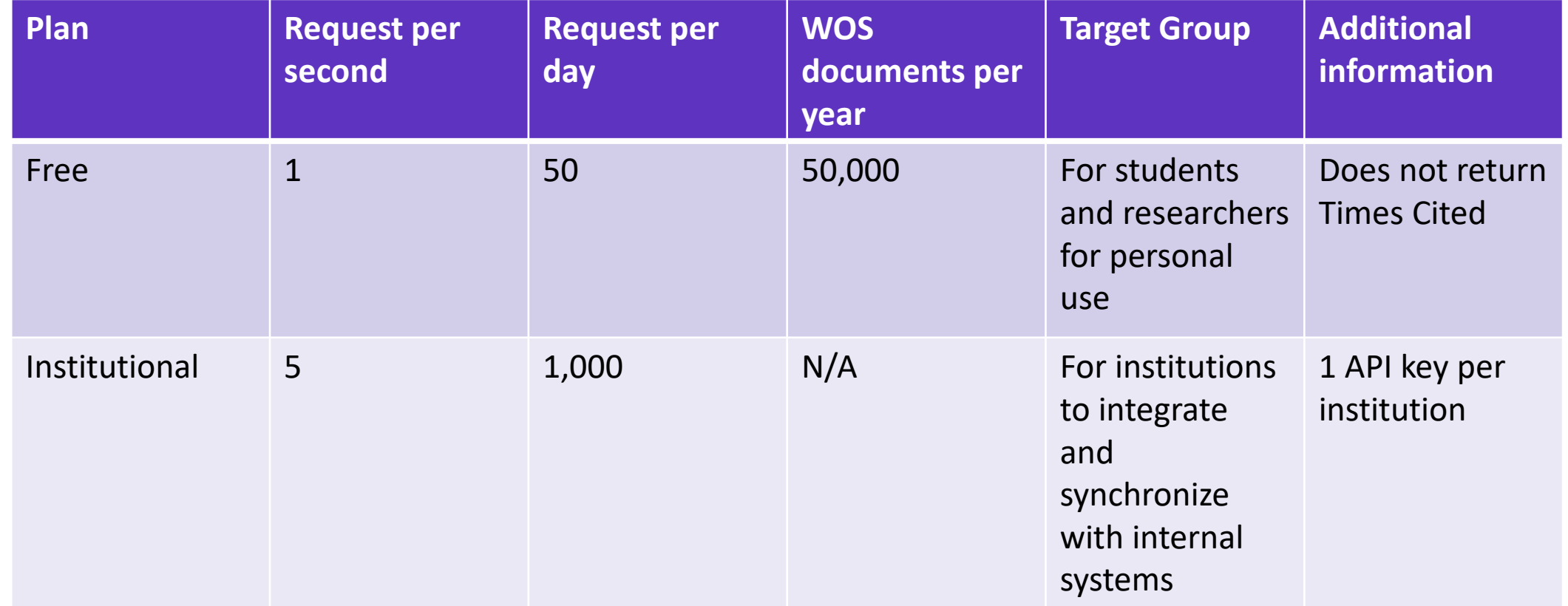

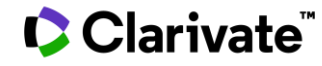

# **Noticias Recursos Cientificos FECYT**

Inicio » Noticias » Suscripción a las APIs de Web of Science

## SUSCRIPCIÓN A LAS APIS DE WEB OF SCIENCE

#### 28/03/2023

Clarivate nos informa que a lo largo de 2023, van a realizar una serie de cambios en el sistema de gestión y acceso de las APIs de Web of Science y que implica una actualización de los sistemas para continuar haciendo uso de ellas.

Hasta ahora, las APIs AMR y Lite utilizaban una tecnología SOAP y para configurarlas, era necesario conocer un usuario y una contraseña que proporcionamos desde la FECYT, pero la API Expanded, incluida en la última renovación de la licencia, funciona con tecnología REST y para su explotación, es necesario un registro previo el en portal de desarrolladores de la Web of Science (https://developer.clarivate.com/).

A partir de noviembre de 2023, Clarivate nos ha comunicado que las APIS que utilizan tecnología SOAP van a desaparecer (API AMR y API Lite) y se van a convertir en la Starter API, que funcionará con tecnología REST, al igual que la API Expanded, por lo que será necesario el registro en el portal de desarrolladores de la Web of Science (https://developer.clarivate.com/).

Por este motivo, sus programas de cliente de servicio web requerirán de unos cambios y adaptaciones para que admitan la tecnología REST, y poder continuar utilizando las APIs de WoS como hasta ahora.

A continuación, les indicamos los pasos a seguir para solicitar las APIs que forman parte de la licencia nacional de WoS:

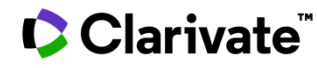

# **¿Como pedir acceso?**

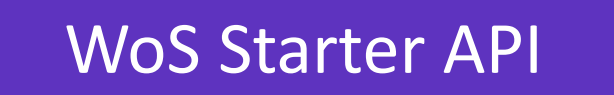

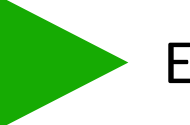

Email: [WoSG.support@clarivate.com](mailto:WoSG.support@clarivate.com)

WoS API Expanded Email: [recursoscientificos@fecyt.es](mailto:recursoscientificos@fecyt.es)

**API Expanded sólo puede ser utilizado para alimentar los sistemas CRIS institucionales (otro usos no están permitido)** 

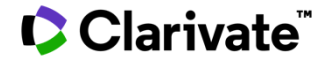

# **XML & APIs**

The Clarivate **Developer Portal** is the central repository for information about our web services across our portfolio of products.

### **<https://developer.clarivate.com/>**

Find information and links to documentation about Web of Science APIs, including updated documentation for InCites™ and information about SOAP and REST-based Web of Science APIs.

## CClarivate" Home APIS Applications Contact Content **Welcome to the Developer Portal**

Empower yourself with our advanced tools to accelerate the pace of innovation in your organization. Access and learn about the APIs from our portfolio of industry-leading products.

**View APIs** 

**Get Help** 

**Get started** 

Web of Science™ | InCites Benchmarking & Analytics™ | Journal Citation Reports™

## **Getting access to a Clarivate API**

May 2021

#### Sign up for the portal  $\mathbf{1}$

Potential users can register their interest in an API via the Developer Portal (https://developer.clarivate.com/).

If you already have a Clarivate account you can sign-in directly, otherwise create a new account.

#### Email: [WoSG.support@clarivate.com](mailto:WoSG.support@clarivate.com)

**Access** 

**Guide**

**C** Clarivate

#### 2 Get started

Once you have an account tell us more about your application.

#### Register and view your application

Tell the API Portal which application you are working on. You'll need to register the application before g API access

#### Register your new application 3

Give your application an ID and a name and provide a description. Let us know how the application will be used. Providing comprehensive information will expedite your request.

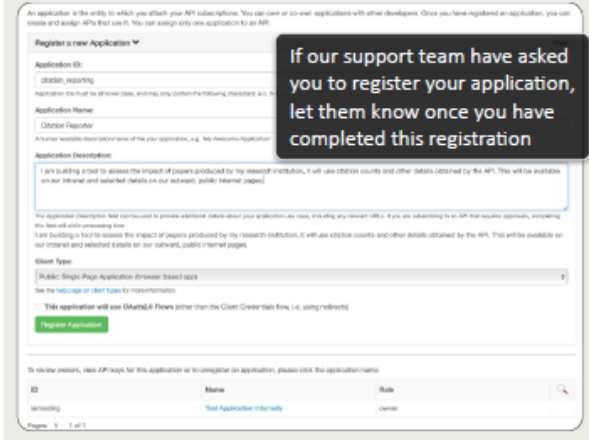

#### **Choose your API**

Once you have registered your application, select the API you would like to use with the view API link. If you are unsure which API to select, please let us know.

#### **Citation Reporter**

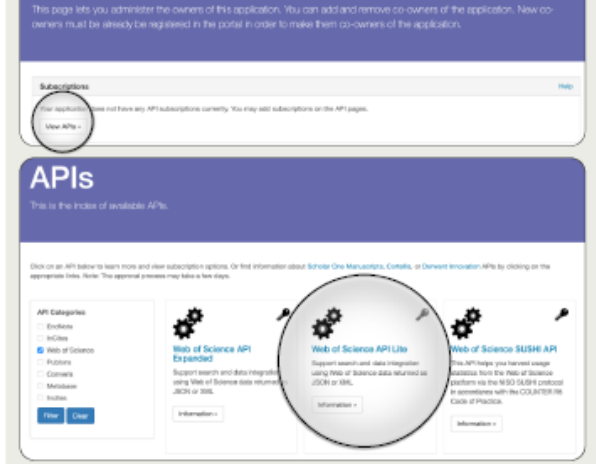

#### Ready to go

Once we have reviewed your request and confirmed an appropriate subscription, we will send you a confirmation email including your access credentials.

You can also manage your subscriptions and access details via the Developer Portal at any time.

#### **Citation Reporter**

.<br>He you administer the civiners of this application. You can add and remove co-owners of the<br>ist be already be recisioned in the cortal in order to make them co-owners of the application.

#### 5 Subscribe to your API

Our APIs provide a convenient and practical way to access our data. If you have a specific use case, we advise you to contact your representative before registration.

> Once you have selected the API for your application, click subscribe to continue.

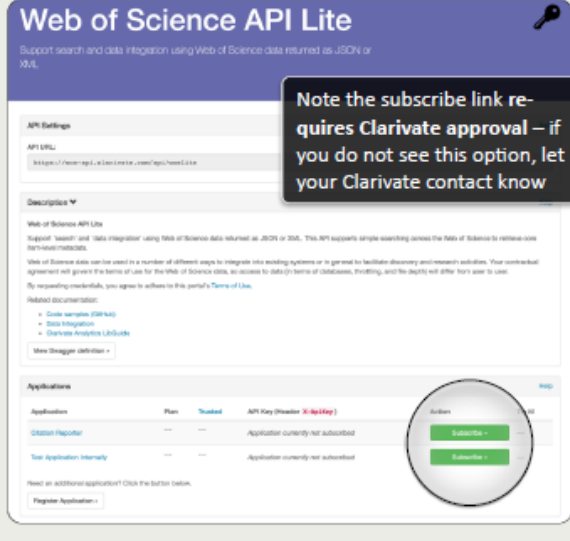

#### 6 Confirm your subscription

If you already have an appropriate subscription your entitlement may take up to two days to process.

If you do not have the appropriate subscription to access the selected API, Clarivate will contact you with further details.

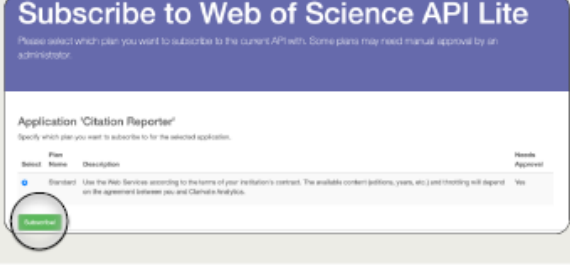

29

## **API Toolkits**

- Postman
- Python
- WoS Expanded API Excel Converter
- R
- Java
- Clarivate Developer Portal: <https://developer.clarivate.com/>
- GitHub: <https://github.com/Clarivate-SAR> and <https://github.com/clarivate>
- WoS Expanded API Excel Converter: [https://github.com/Clarivate-SAR/wos-excel](https://github.com/Clarivate-SAR/wos-excel-converter/releases/)[converter/releases/](https://github.com/Clarivate-SAR/wos-excel-converter/releases/)
- Postman: <https://www.postman.com/downloads/>
- PyCharm: <https://www.jetbrains.com/pycharm/>
- Python 3: <https://www.python.org/downloads/>

# **Sesión D1 – Buscar y analizar las publicaciones de una institución (Nivel Avanzado)**

- Buscar por afiliación
- NUEVO Adición automática de "departamentos"
- Buscar por dirección
- Refinar por fecha de publicación final o fecha de acceso anticipado
- Exportar datos con APIs
- Analizar las publicaciones y artículos citantes para recopilar información estratégica

# **Analizar los resultados**

### **Analizar revistas, editoriales y Acceso Abierto**

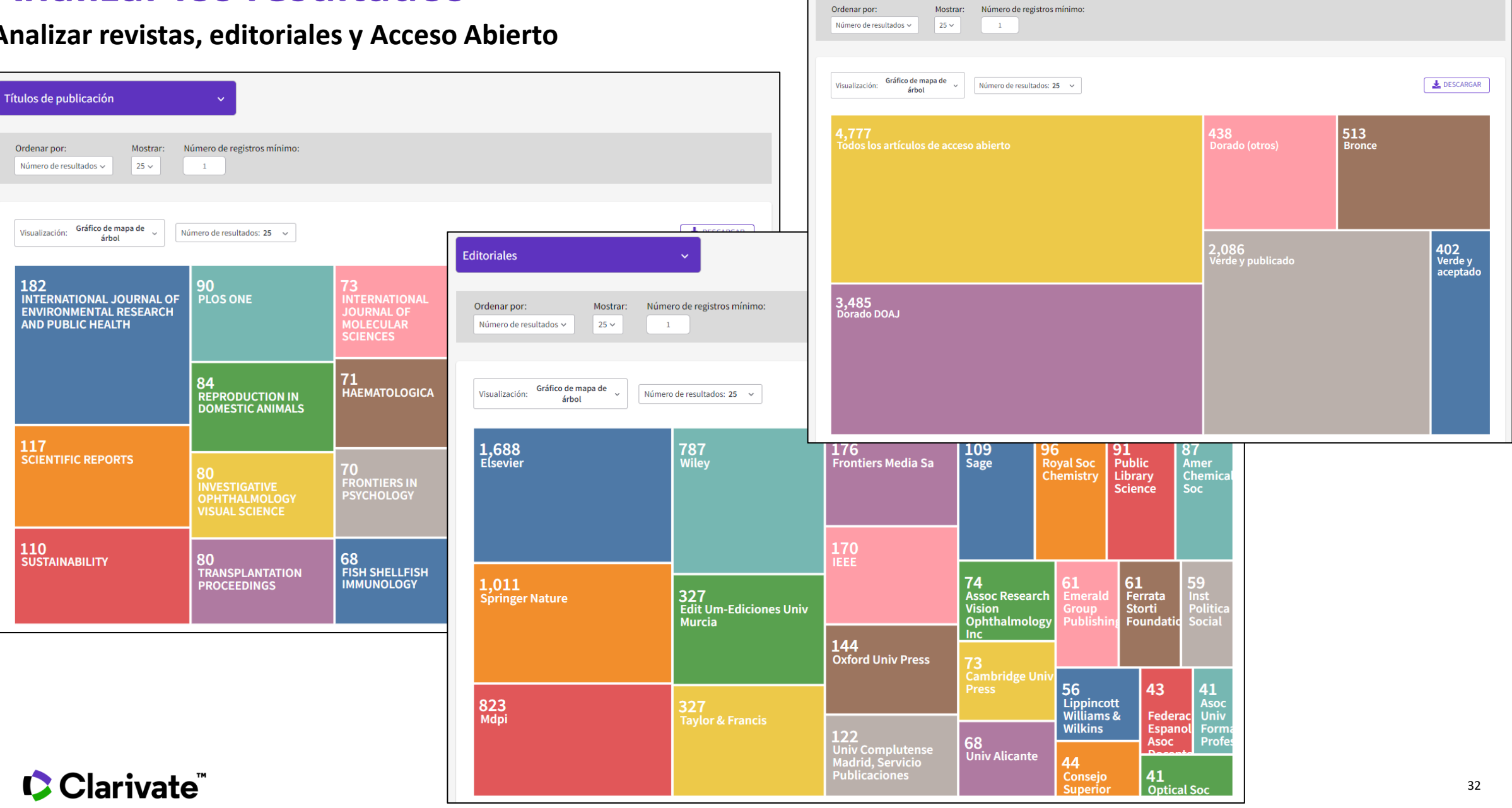

Acceso abierto

# **Analizar los**

Mostrar:

 $\mathbf{1}$ 

 $25 \times$ 

**Analizar colaboraciones** 

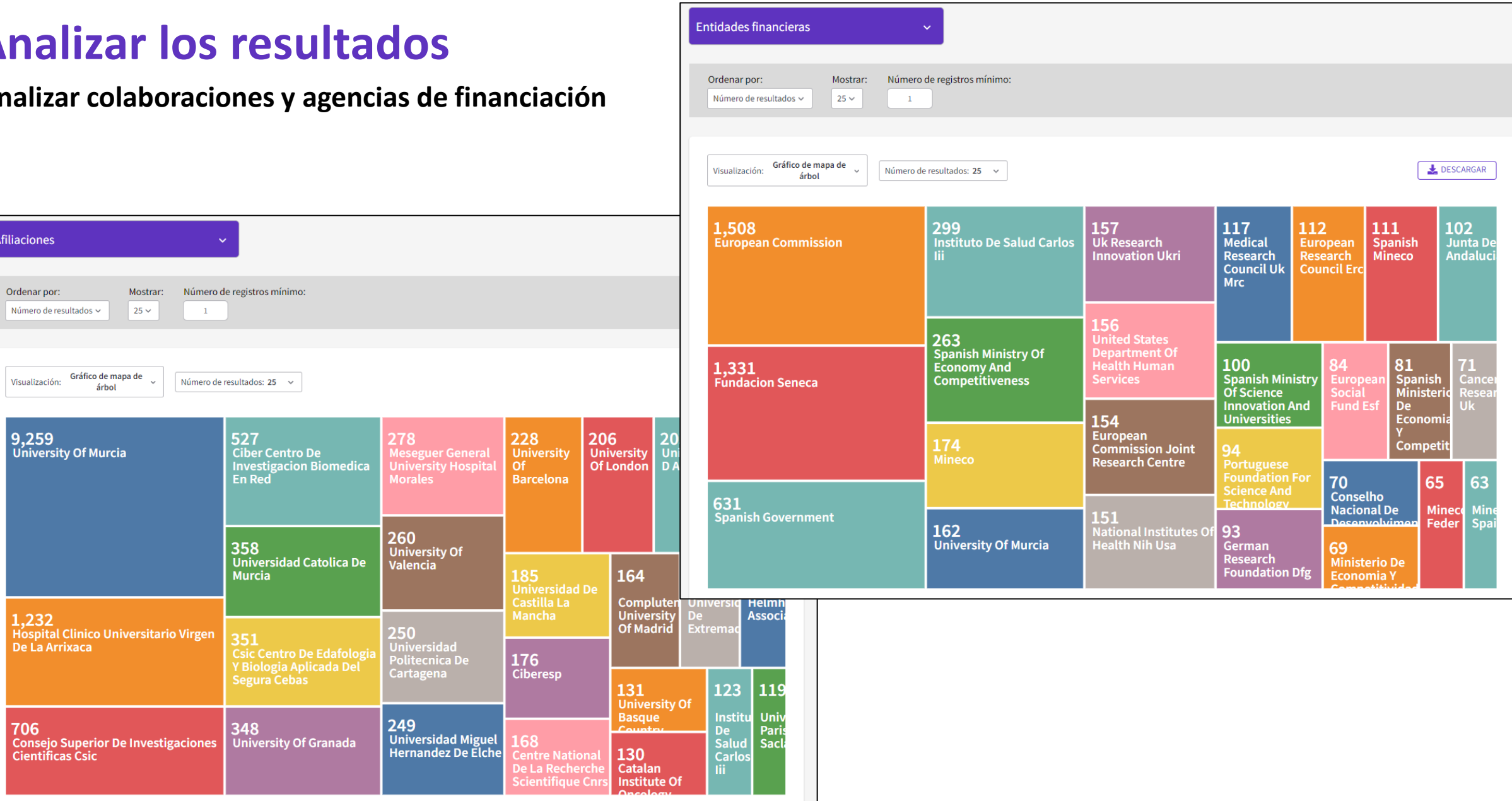

## Clarivate

1,232<br>Hospital Clinico Universitario Virgen<br>De La Arrixaca

Afiliaciones

Ordenar por:

Número de resultados  $\sim$ 

Visualización: Gráfico de mapa de  $\frac{1}{2}$ 

9,259<br>University Of Murcia

árbol

## **Crear un informe de citas**

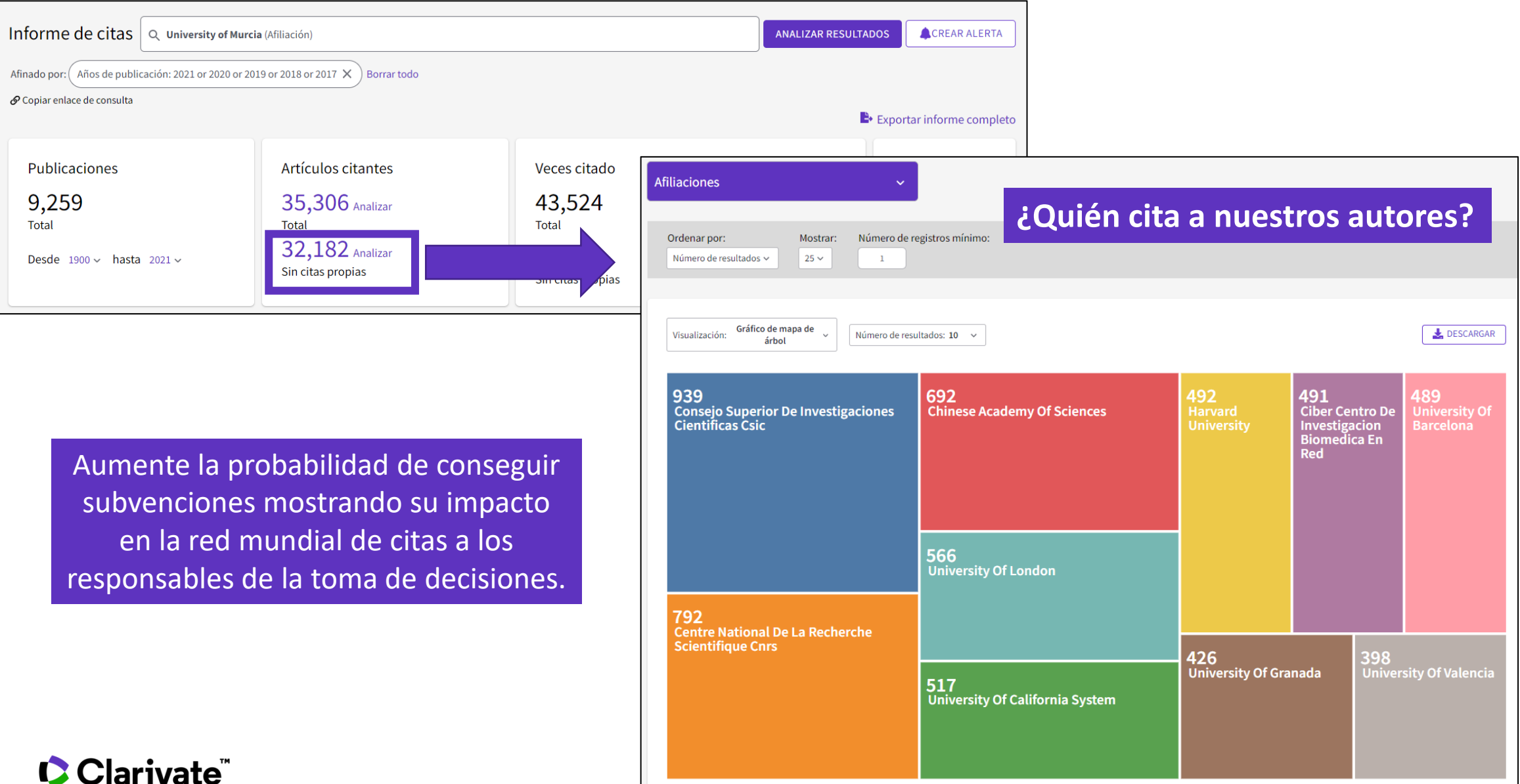

34

# **A bright future for Web of Science**

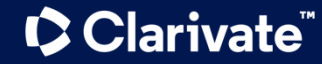

## **Clarivate + ProQuest**

Complementary resources and expertise that enable libraries and universities to fulfill ambitious missions

#### **Clarivate**

Analytics for better decision-making

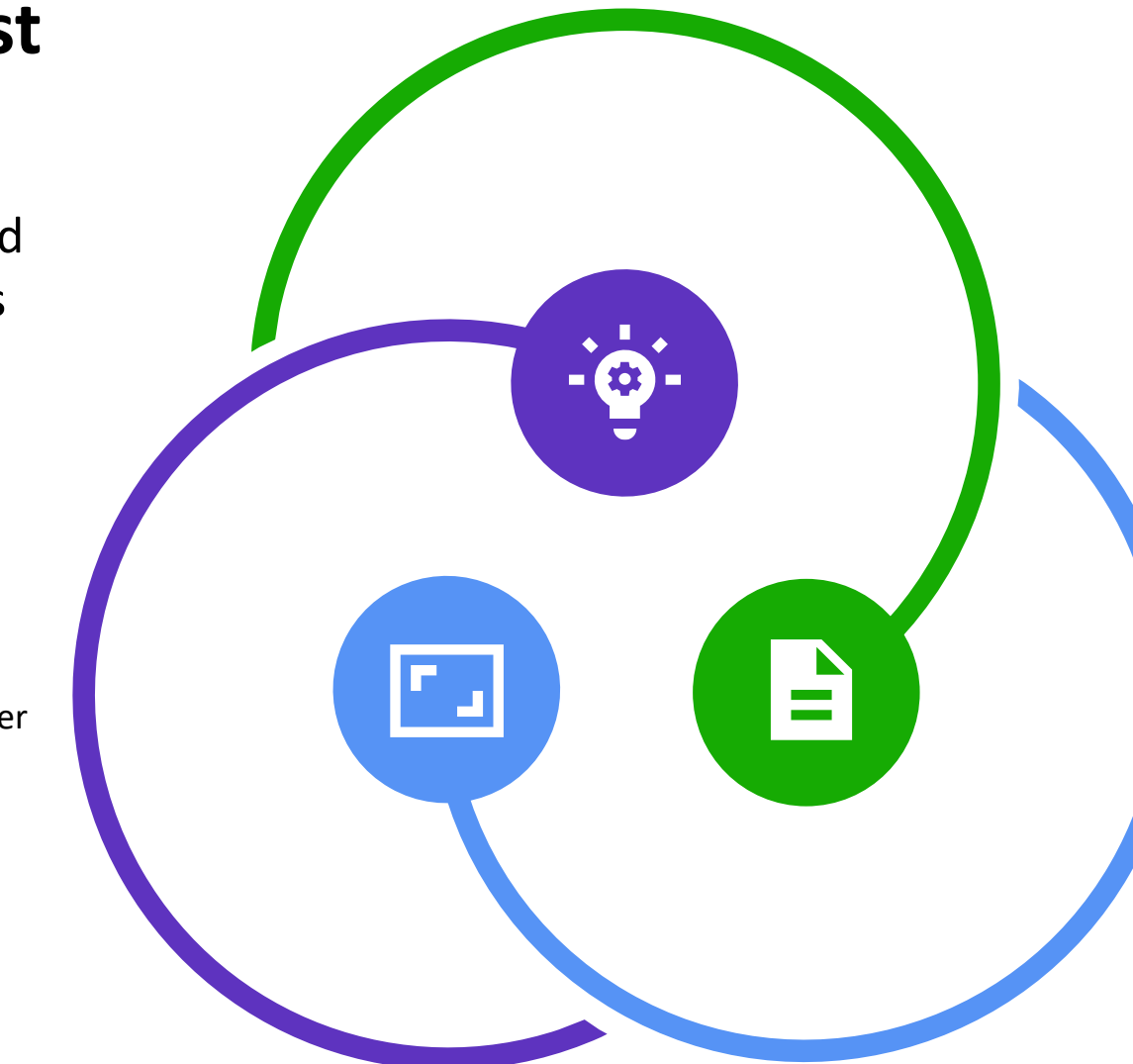

#### **ProQuest**

Content that drives research excellence and student success

### **Ex Libris and Innovative**

SaaS solutions for more efficient library and university workflows

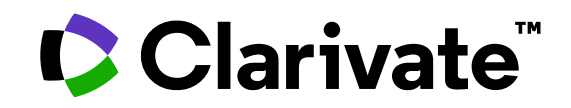

Para cualquier pregunta relacionada con el funcionamiento de las herramientas, por favor contacte con los servicios de su biblioteca o bien con [WoSG.support@clarivate.com](mailto:WoSG.support@clarivate.com)

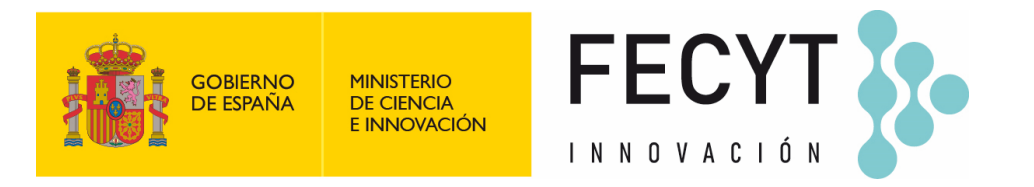

Para cualquier pregunta relacionada con la formación o el acceso a las herramientas, por favor contacte con [recursoscientificos@fecyt.es](mailto:recursoscientificos@fecyt.es)

© 2022 Clarivate. All rights reserved. Republication or redistribution of Clarivate content, including by framing or similar means, is prohibited without the prior written consent of Clarivate. Clarivate and its logo, as well as all other trademarks used herein are trademarks of their respective owners and used under license.

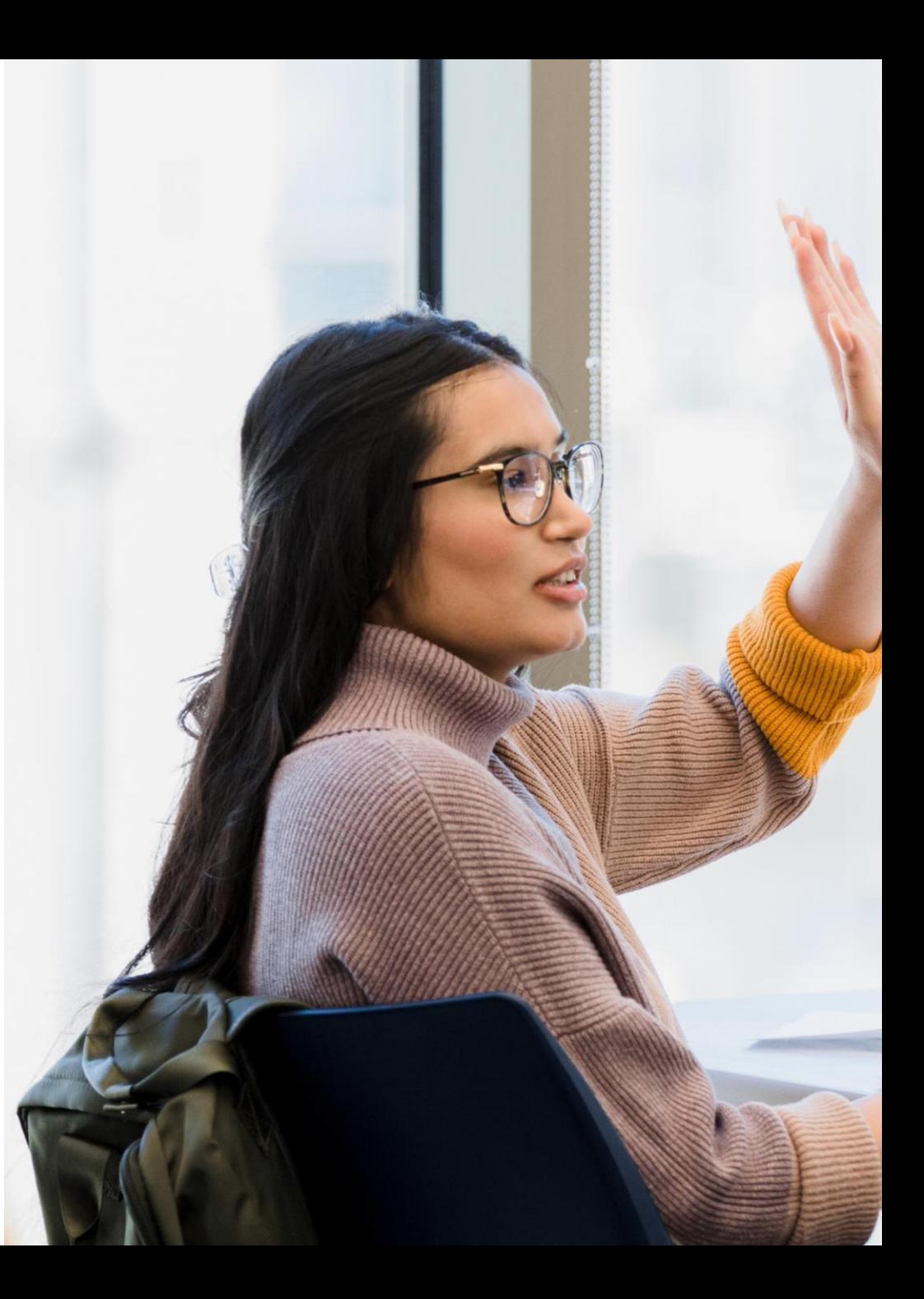